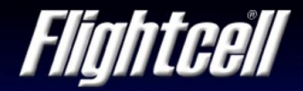

# **O** Switching the DZM<sub>x</sub> on and off

The DZMx will automatically switch on when aircraft power is turned on and switch off when aircraft power is turned off.

### **Making a voice call**

Your DZMx installation uses the Iridium satellite network or a cellular network to call any national or international telephone number. This includes landlines, cell phones and satellite phones.

### **To dial a call manually:**

- 
- 
- Press the SAT  $\begin{array}{|c|c|c|c|c|}\n\hline\n\end{array}$  key to select the network.
- $>$  Enter the number to be dialed. Note: press and hold the 0 key for the international dialing prefix  $+$ , then key in country code, area code and number.
- Press Connect **L**

### **To call a number stored in the DZMx phone directory:**

- Press DIR  $\frac{8}{\sqrt{100}}$  to open the phone directory.
- Use the UP  $\left(\frac{2}{\sqrt{2}}\right)$  and DOWN  $\left(\frac{8}{\sqrt{2}}\right)$  arrow keys to scroll to the number to be called.
- Press SAT or CELL.

**To call using DZMx speed dial keys:** The SPD1, SPD2 and SPD3 speed dial keys use the first three numbers in the DZMx phone directory.

- Press the speed dial key for the required number.
- Press SAT or CELL.

**To end a call:** Press FND

# **Answering an incoming voice call**

When an incoming call is received headset ring tone is heard and the DZMx display flashes.

**To answer a call:** Press CONNECT.

**To reject or end a call:** Press END.

# **Use position reports and distress messages**

**To send a manual position report:** Press MARK **MARK** to send current GPS position.

**To send a Distress report:** Press and hold EMER **EXAMPLE FORM** For 1.5 seconds. When the DZMx display flashes "Distress Mode", distress reports are sent at pre-programmed intervals.

**To cancel Distress reports:** Press and hold EMER for 1.5 seconds until the display stops flashing.

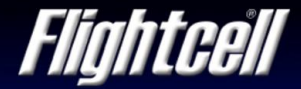

# **Sending a preconfigured text message**

#### **To send a preconfigured message:**

- Press the MESSAGE  $\Box$  key use the UP and DOWN arrow keys to scroll to the required message.
- > Press SAT or CELL.
- Enter the telephone number and press ENTER to send.

Note: to send a message to a number in the phone directory you first need to navigate to the directory number and then press the MESSAGE key.

### **Reading an incoming text message**

The DZMx display flashes and announces that a message has been received.

### **To read an incoming message:**

- > Press FNTFR
- Use the UP and DOWN arrow keys to scroll though the message.

#### **To read a stored message:**

- > Press and hold the MESSAGE key.
- Use the UP and DOWN arrow keys to scroll to the required message.
- > Press ENTER to open the selected message.

**To exit the message screen:** Press END.

# $\odot$  **Turning HD Tracking on or off**

#### **To turn HD Tracking on or off:**

- > Press MENU.
- > Use the DOWN key to scroll to "Tracking", then press ENTER.
- > Scroll and select "HD Tracking Enable".
- > Select 'Yes' or 'No' to enable or disable HD Tracking.

### **Activating Geofencing**

Geofencing suspends GPS tracking within a certain number of nautical miles (NM) of your current location. The NM radius is configured in the Tracking Menu settings. Refer to the Operators Manual for details.

**To activate Geofencing:** Press and hold the MENU key until "Geofence Activated Tracking Suspend radius is 'X' NM" appears (where 'X' is the preconfigured distance in nautical miles). Geofencing will automatically be deactivated when the aircraft leaves the geofenced location.